## **Chapter 1: Introducing Create React App 2**

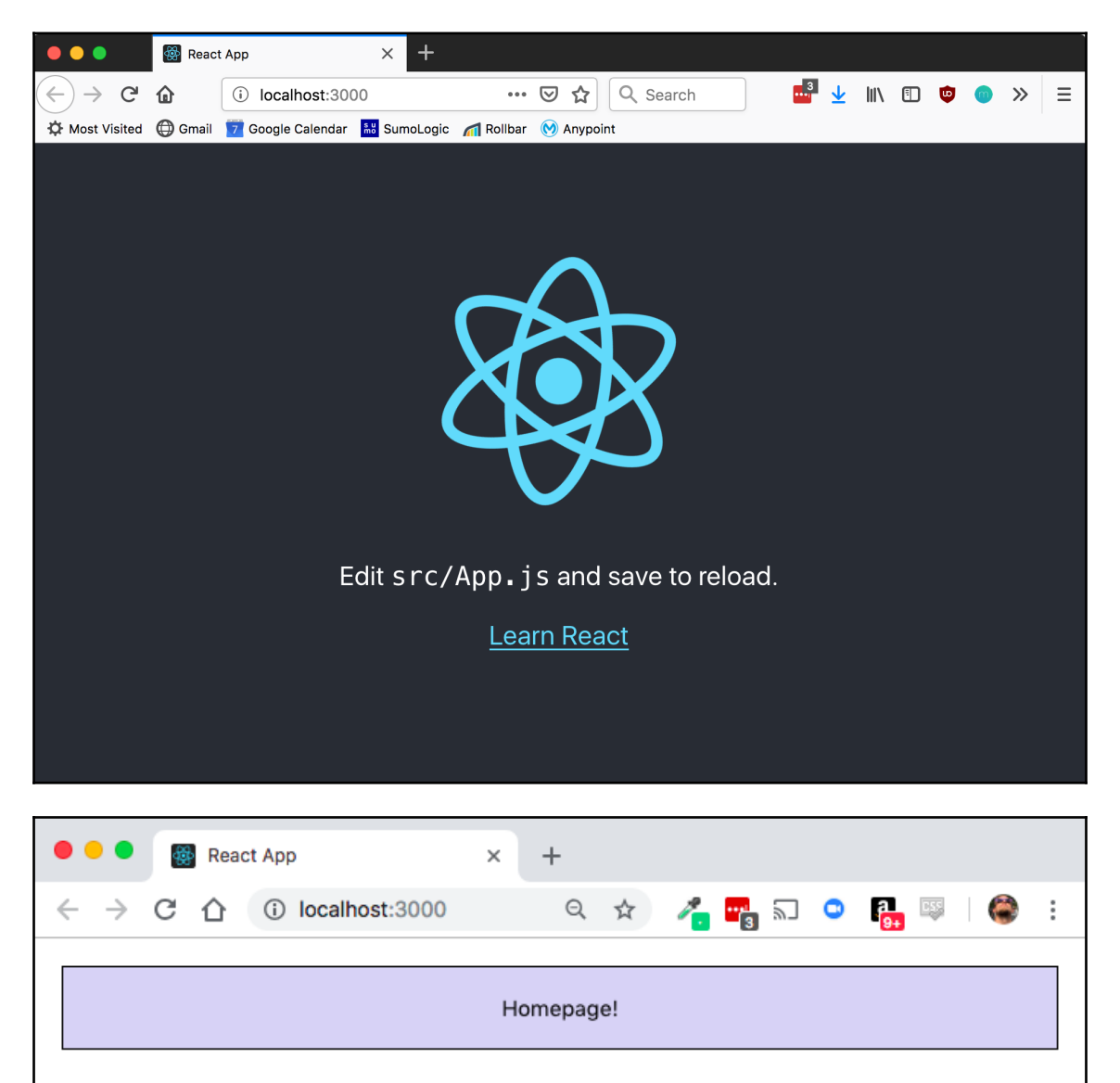

## **Chapter 2: Creating Our First Create React App Application**

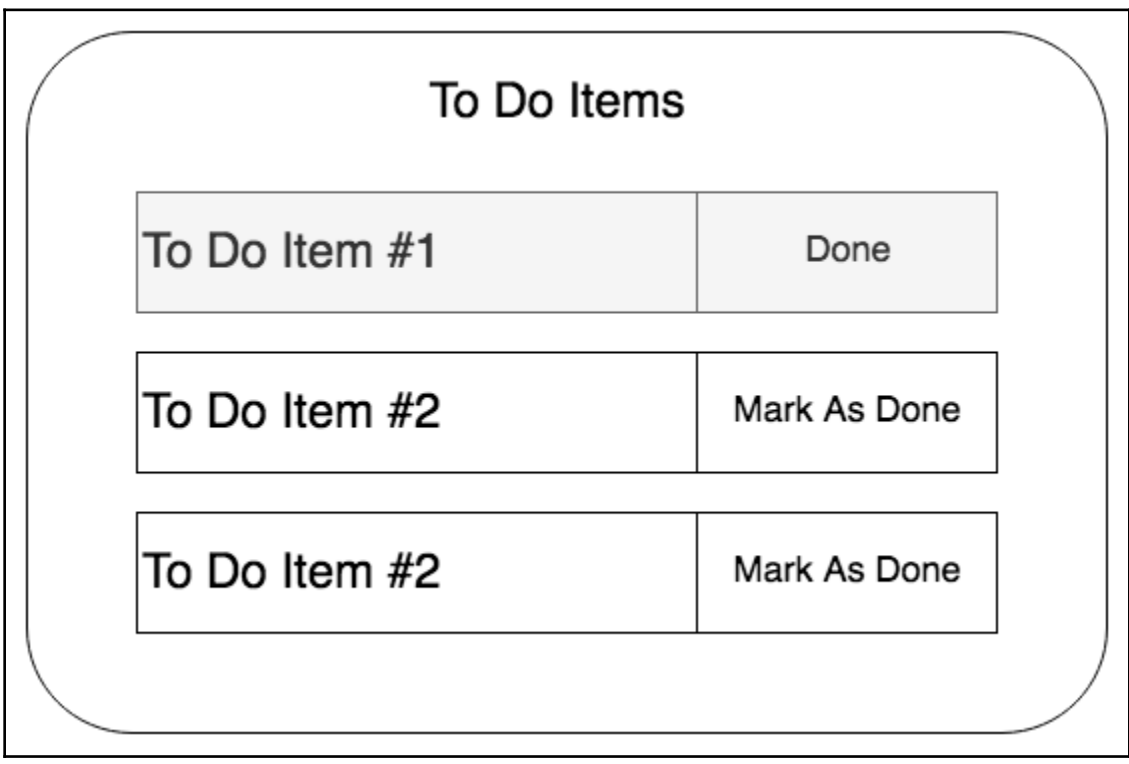

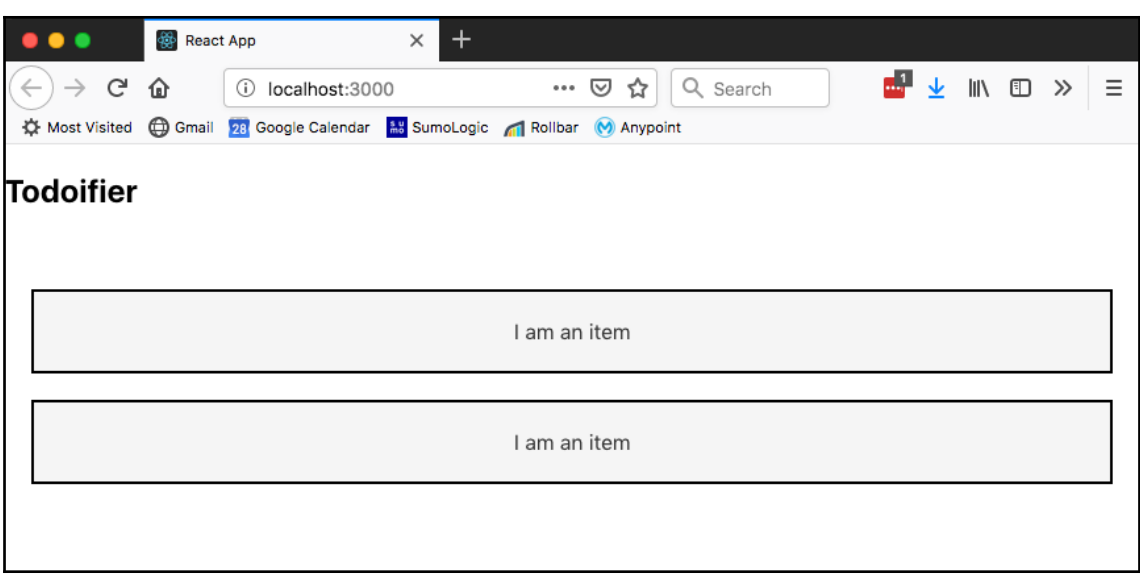

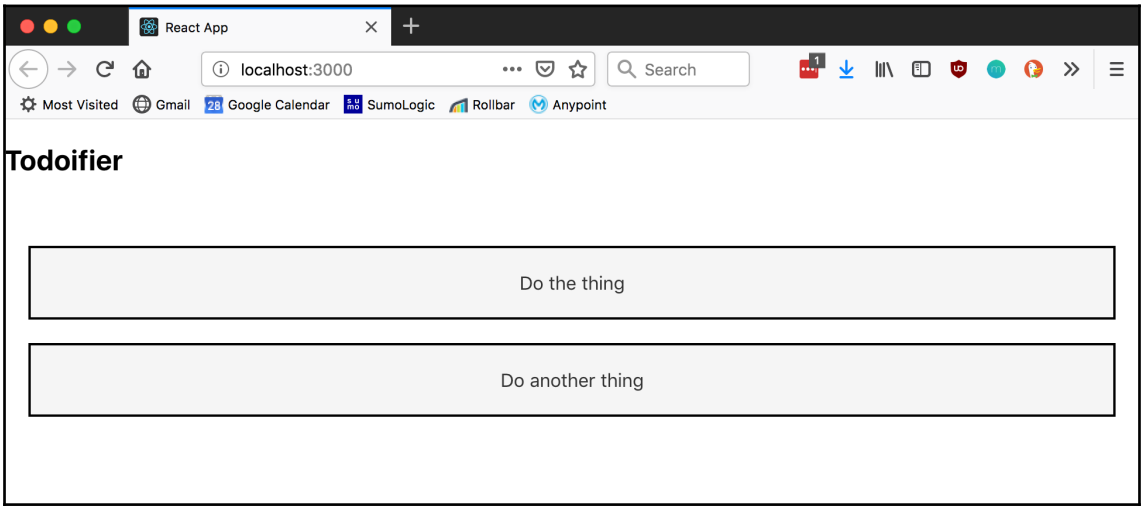

# **TypeError: this is undefined**

markAsDone

src/Todo.js:13

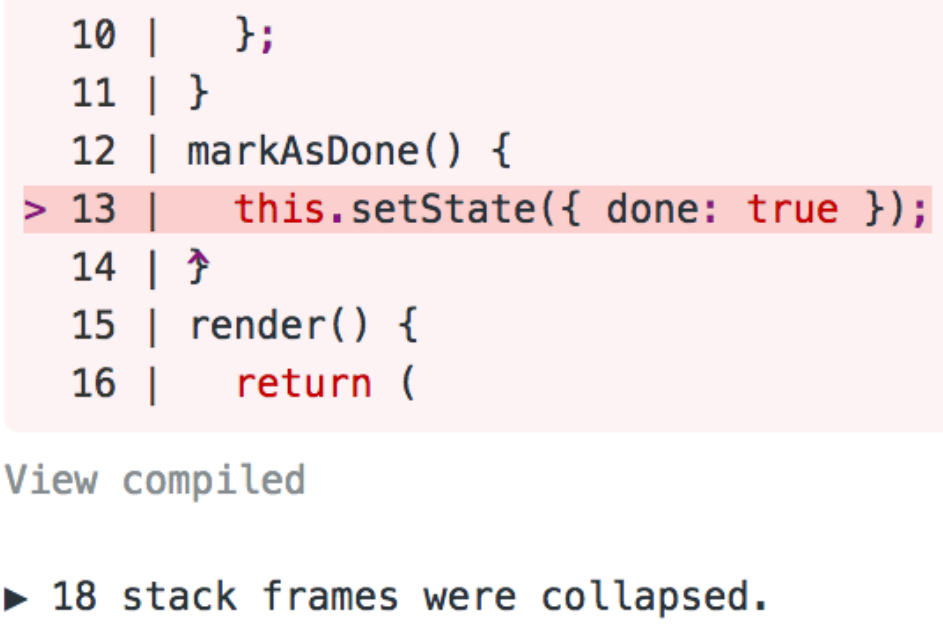

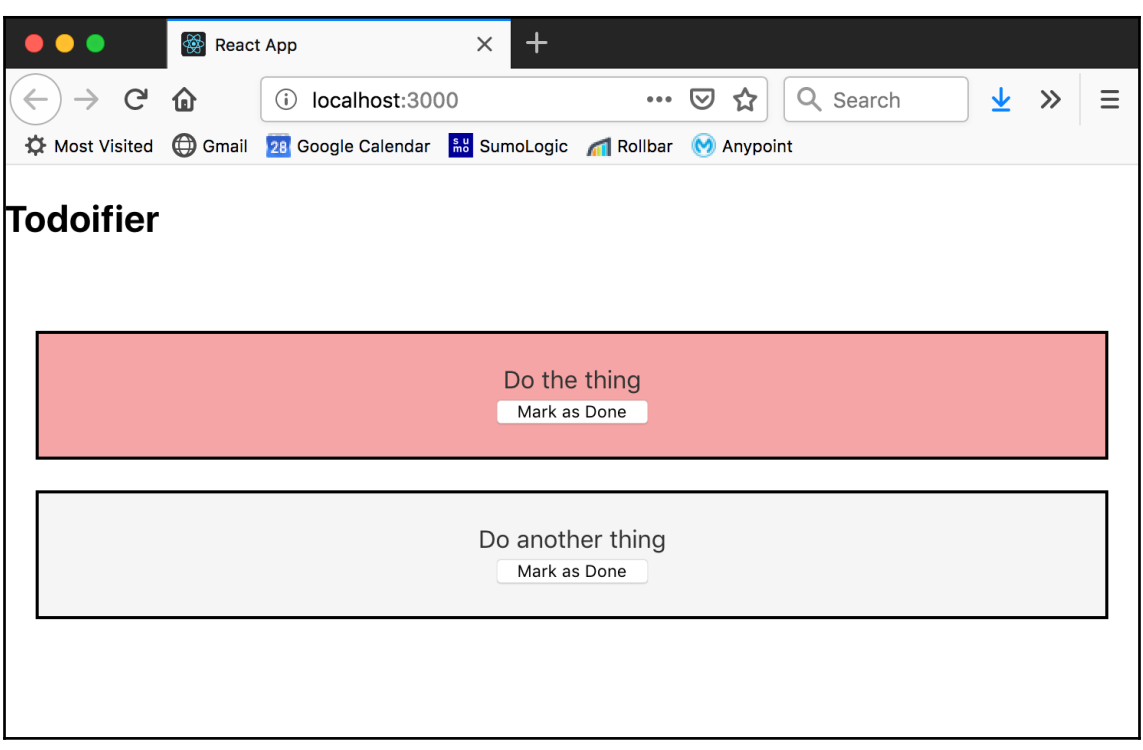

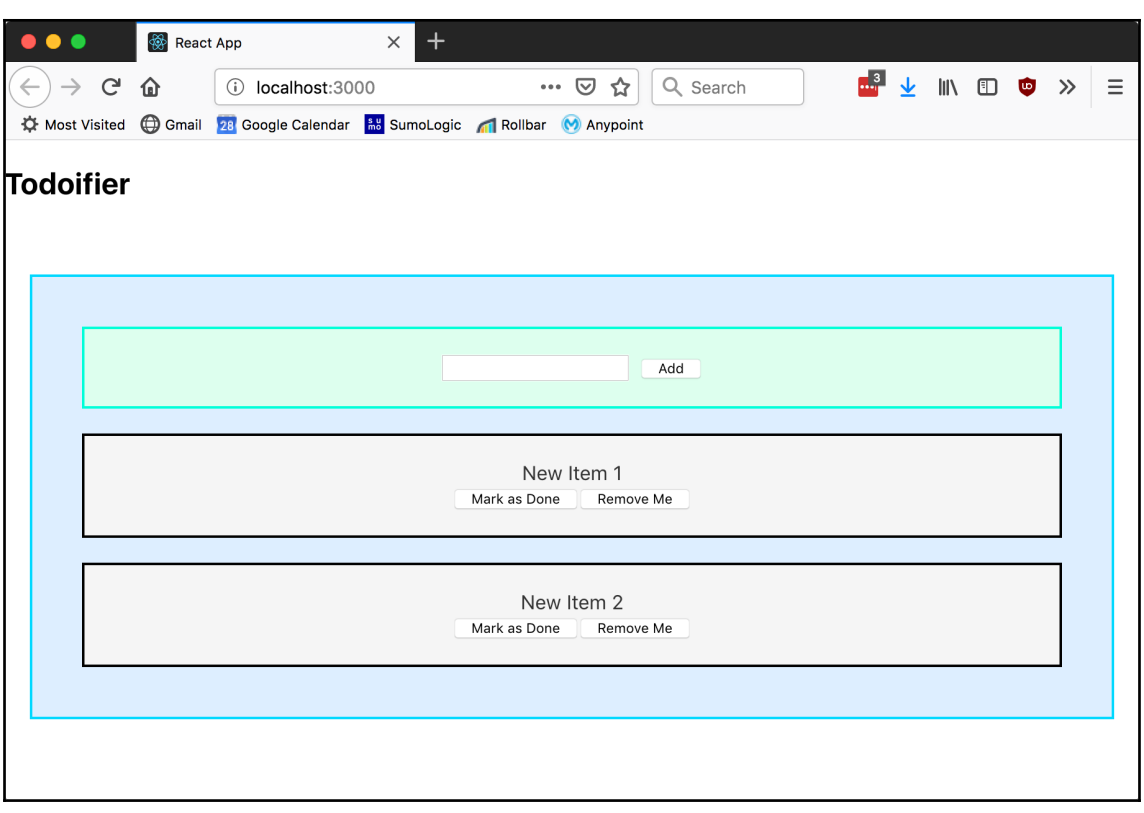

## **Chapter 3: Create React App and Babel**

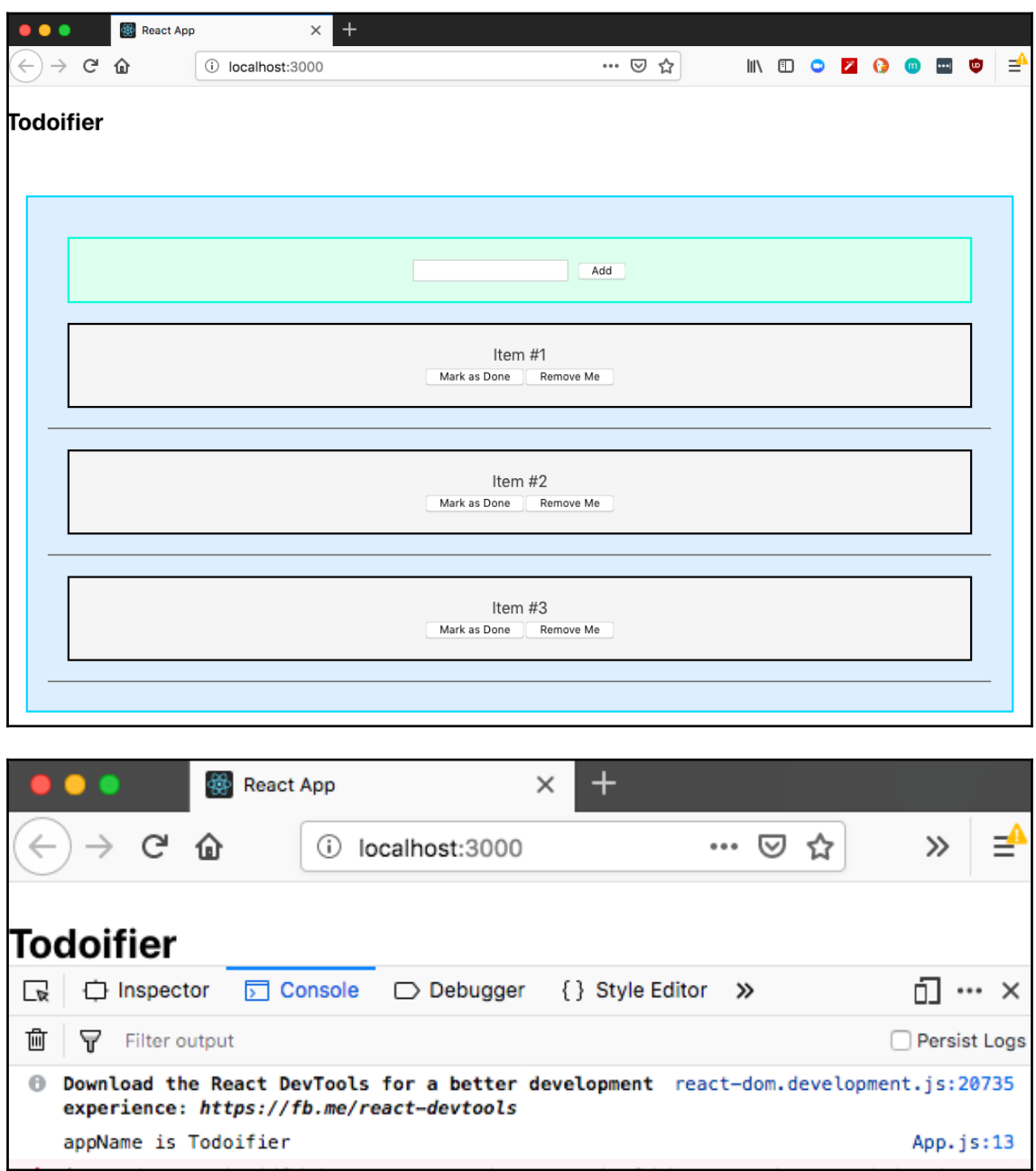

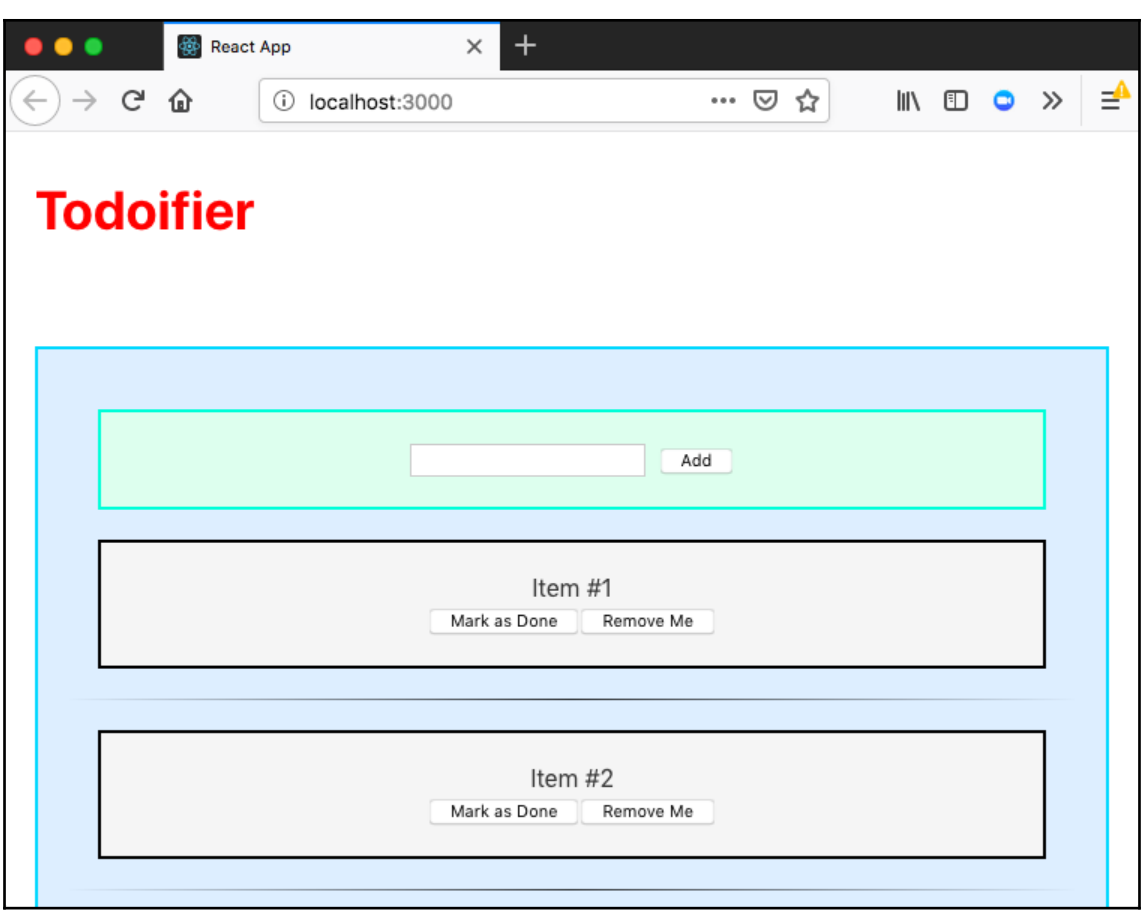

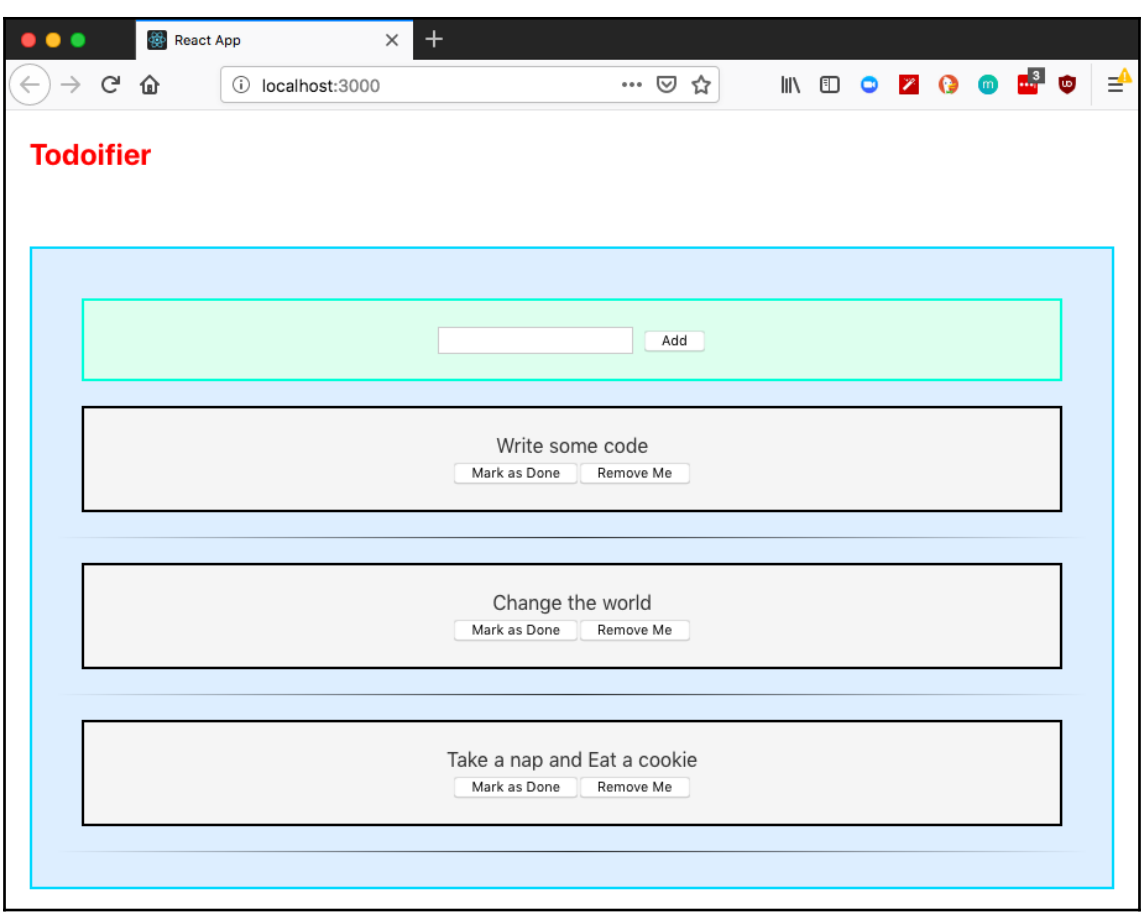

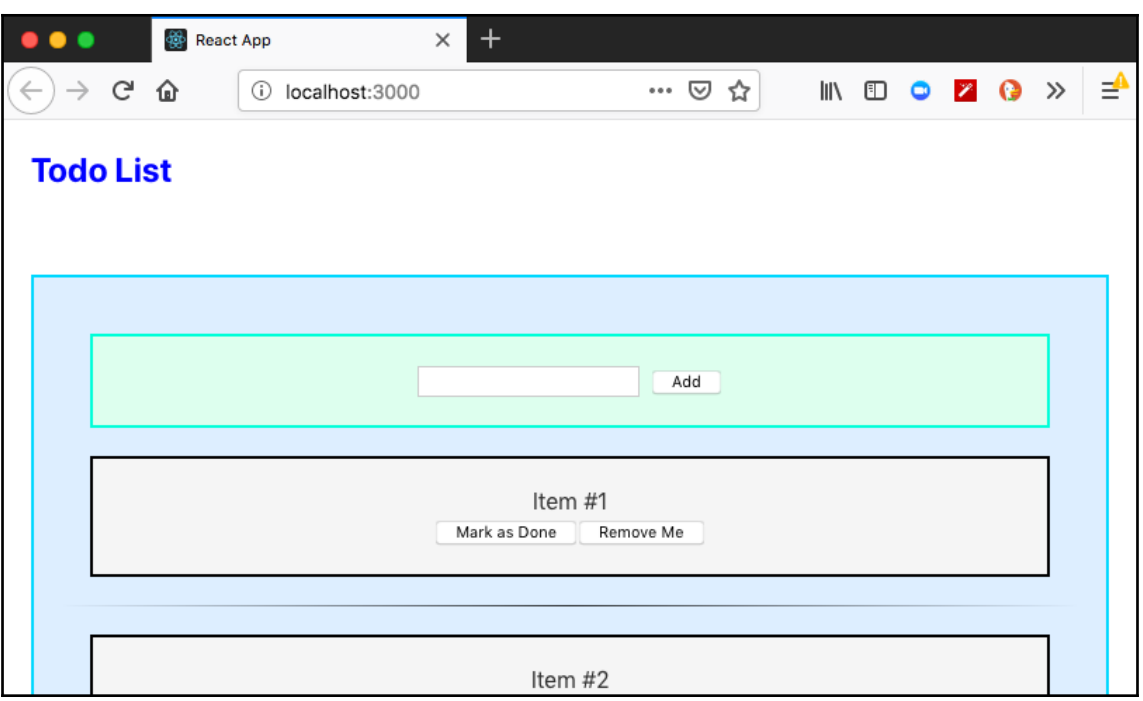

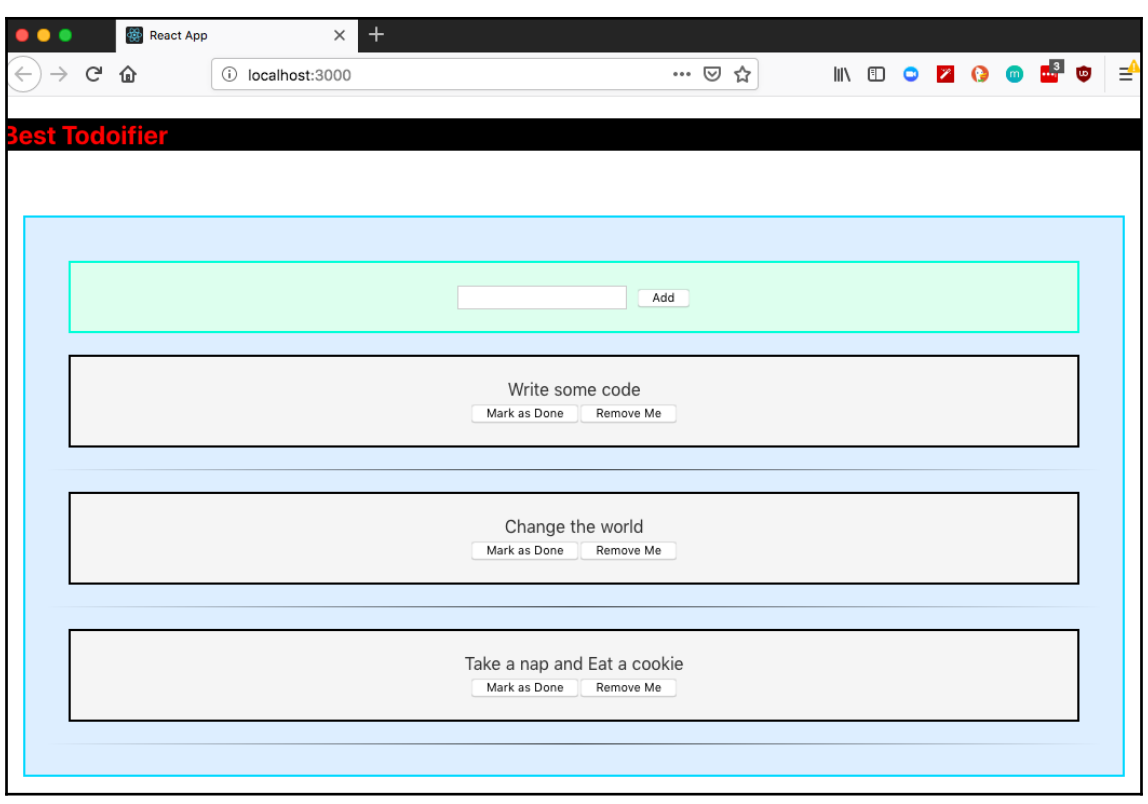

#### **Chapter 4: Keep Your App Healthy with Tests and Jest**

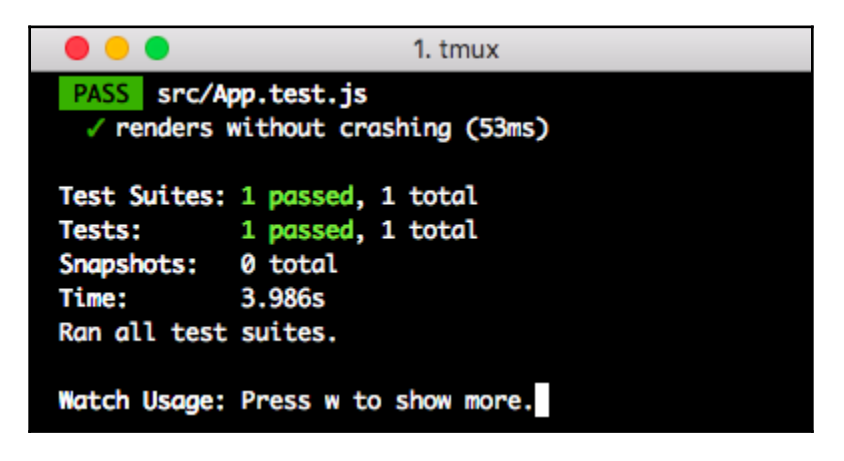

**Watch Usage** 

- > Press f to run only failed tests.
- > Press o to only run tests related to changed files.
- > Press p to filter by a filename regex pattern.
- > Press t to filter by a test name regex pattern.
- > Press q to quit watch mode.
- > Press Enter to trigger a test run.

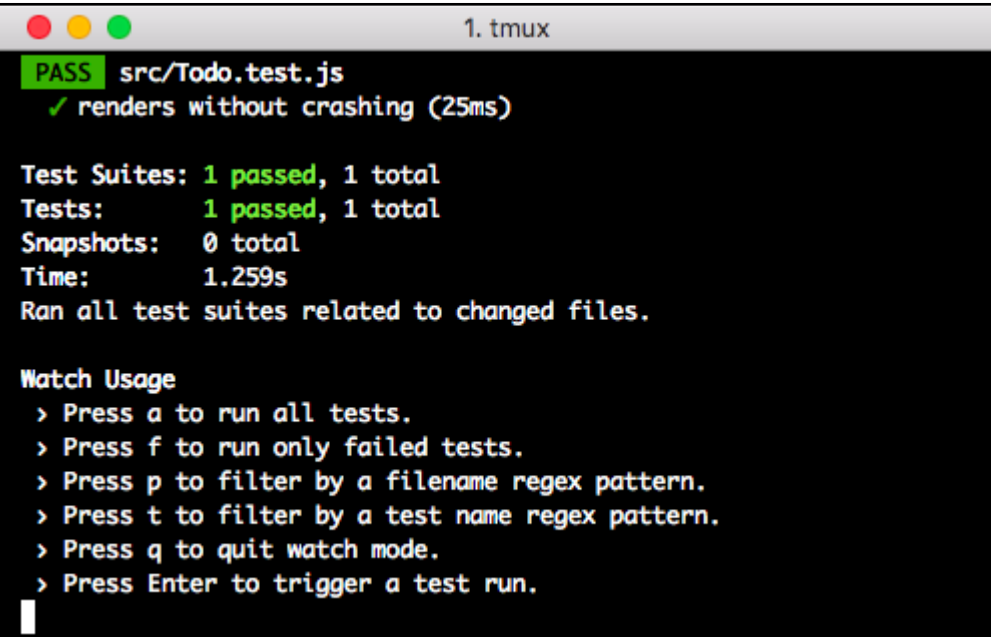

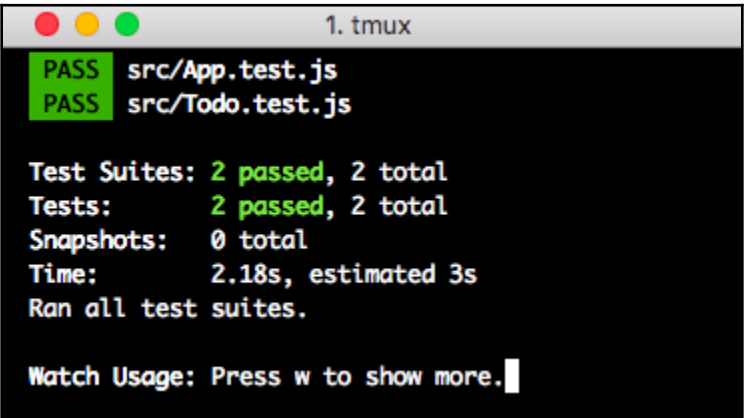

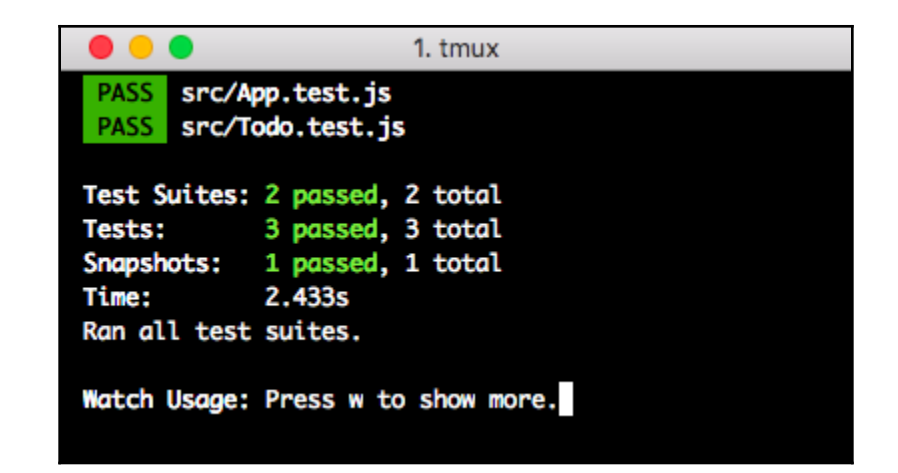

```
\bullet\bullet\bullet1. tmux
            Mark as Done
          </button>
          <button
            onClick={[Function]}
         \overline{\phantom{0}}Remove Me
          </button>
       \langlediv>
       22<sub>1</sub>const component = renderer.create(<Todo description="Yo" />);
       23<sub>1</sub>const tree = component.toJSON();
               expect(tree).toMatchSnapshot();
     > 24 |
       25 | });
       26<sub>1</sub>27 | it("renders a Todo component", Q \Rightarrow {
       at Object.toMatchSnapshot (src/Todo.test.js:24:18)
 > 1 snapshot failed.
Snapshot Summary
 > 1 snapshot failed from 1 test suite. Inspect your code changes or re-run jest with `-u` to update them.
Test Suites: 1 failed, 1 passed, 2 total<br>Tests: 1 failed, 4 passed, 5 total<br>Snapshots: 1 failed, 1 total
               3.547s
Time:
Ran all test suites.
Watch Usage: Press w to show more.
```
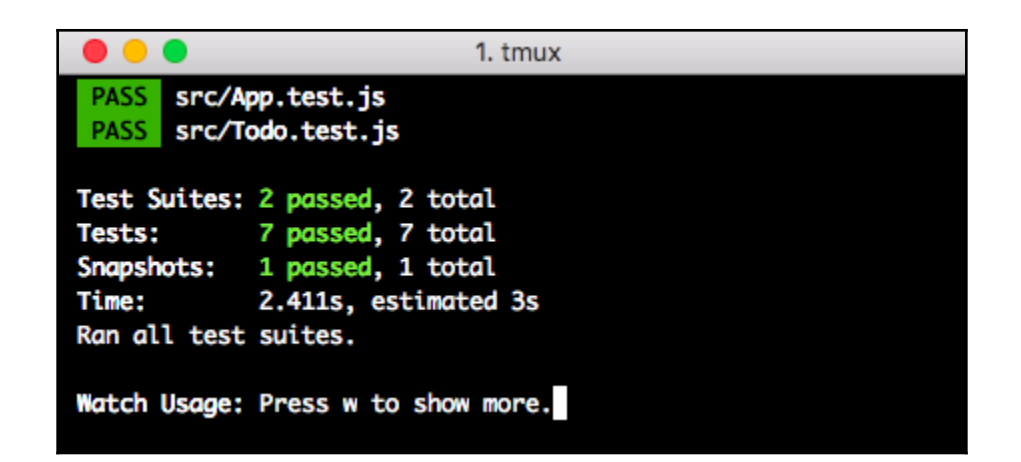

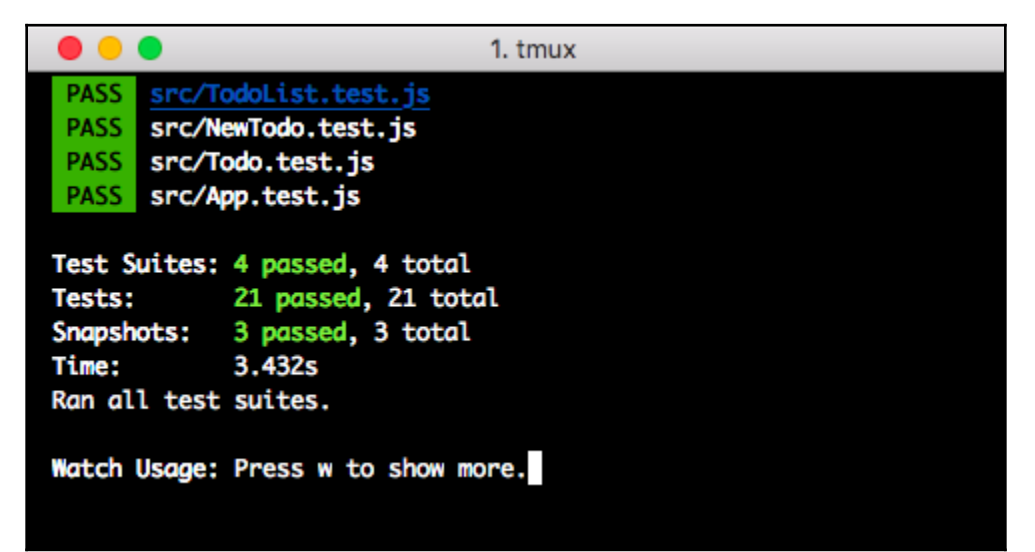

## **Chapter 5: Applying Modern CSS to Create React App Projects**

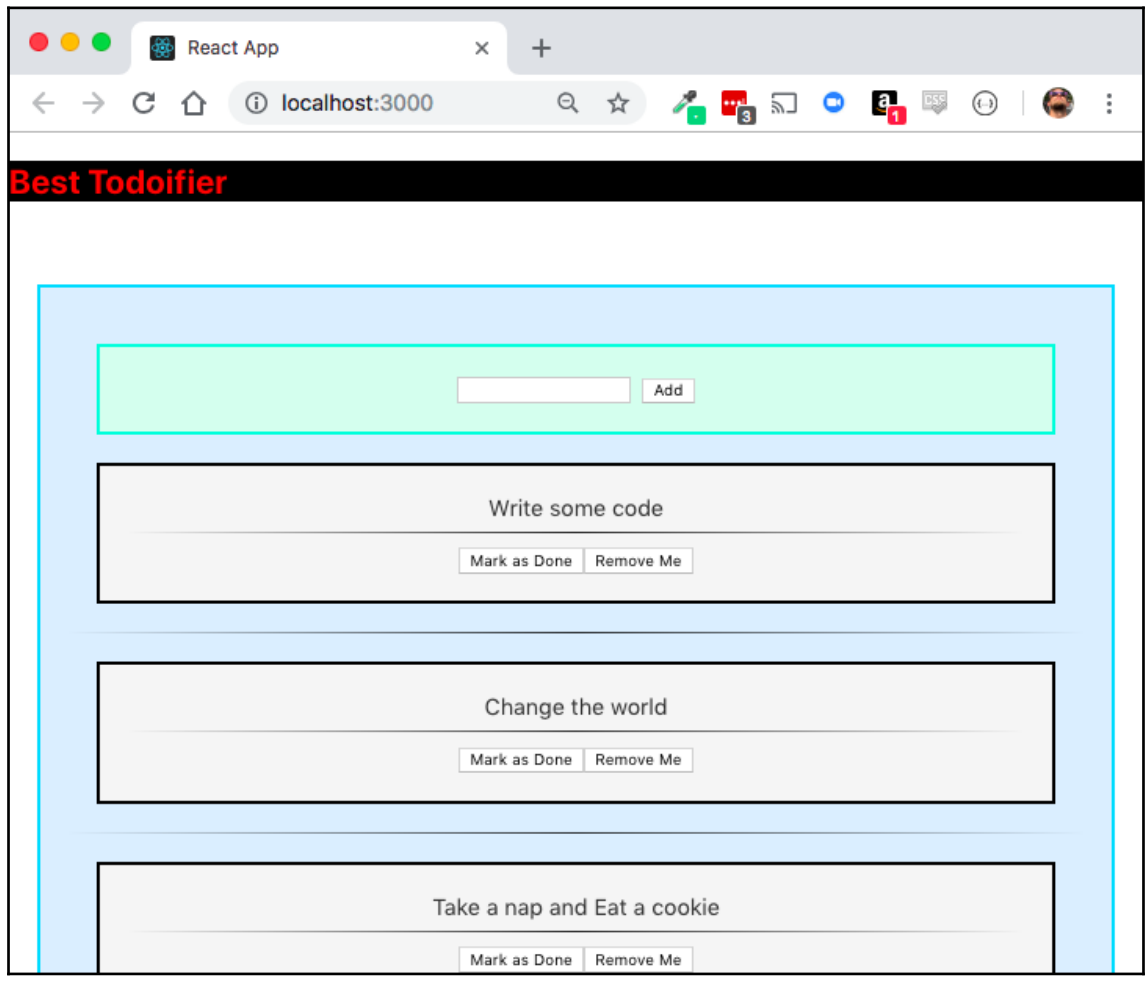

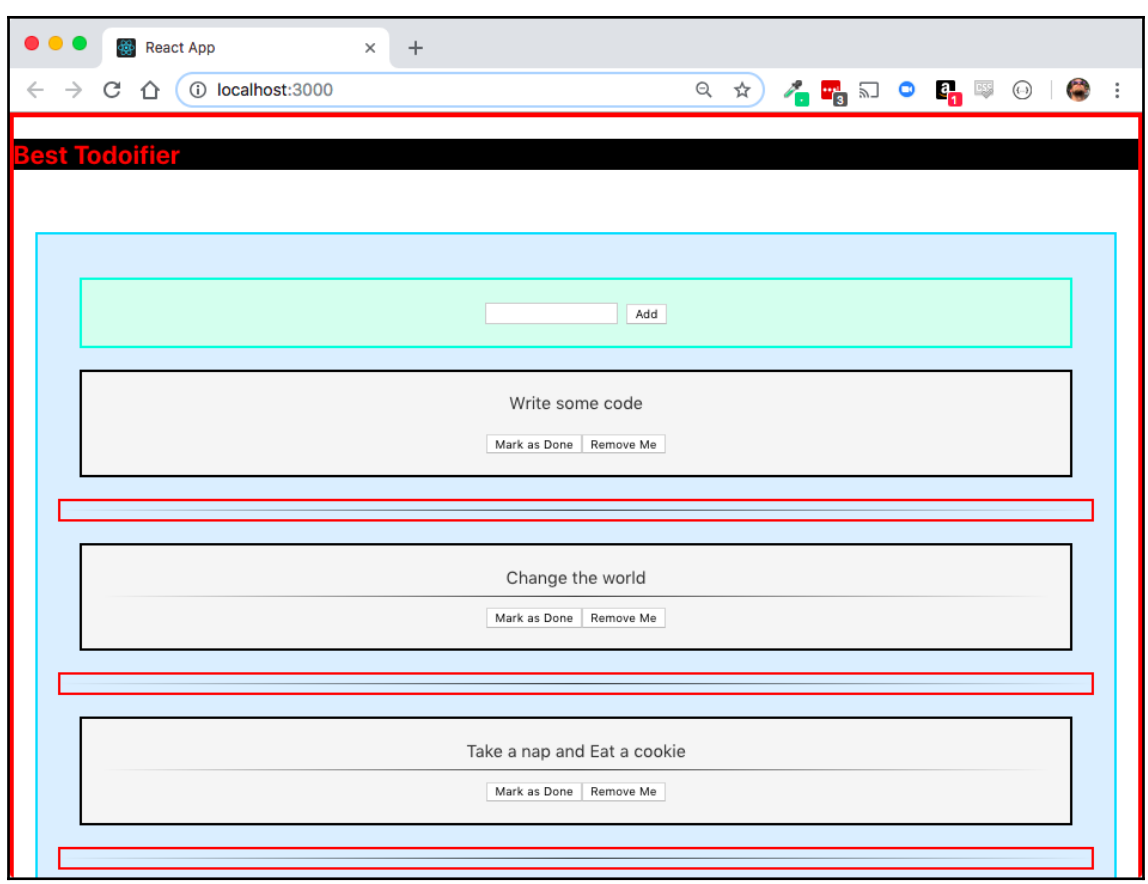

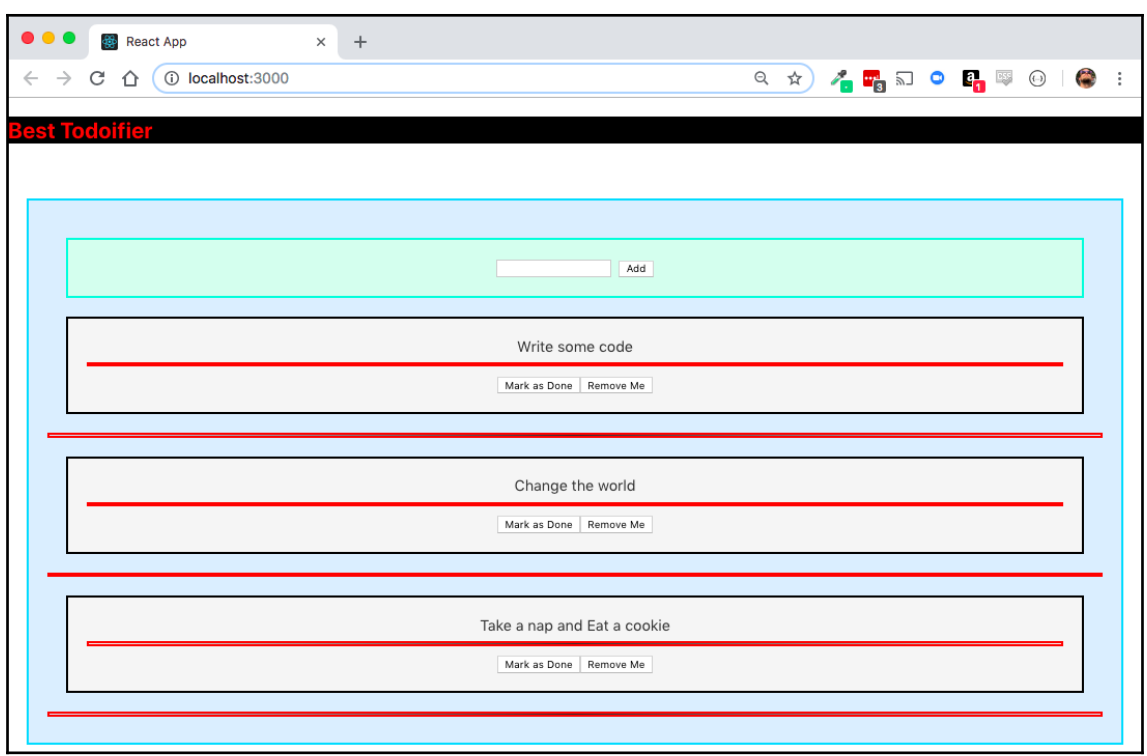

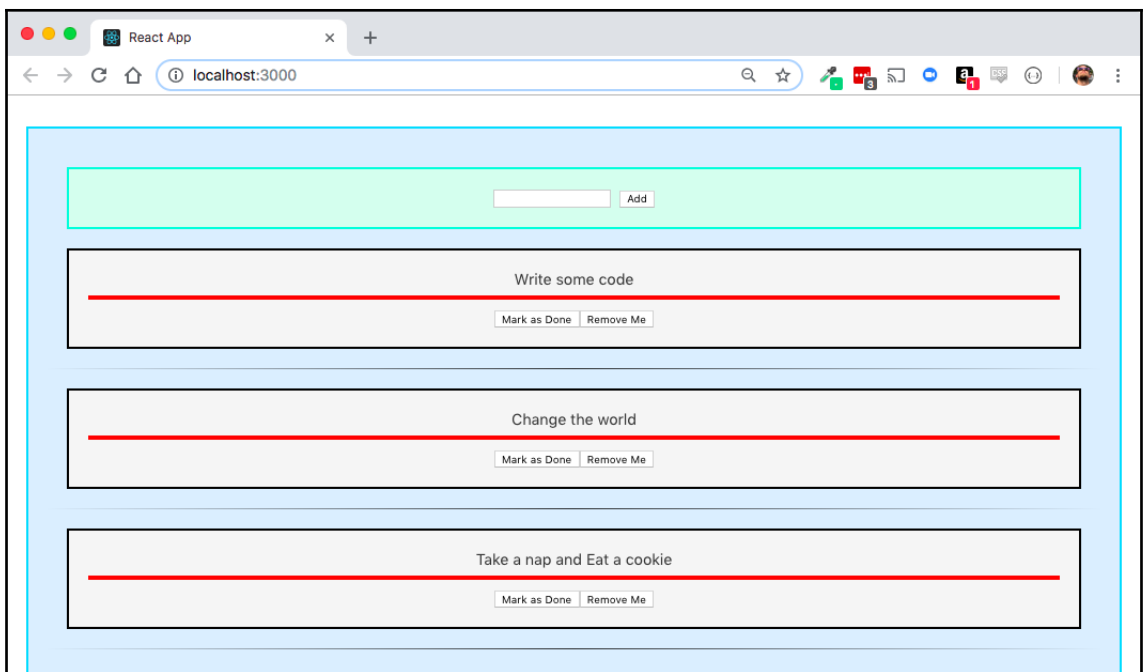

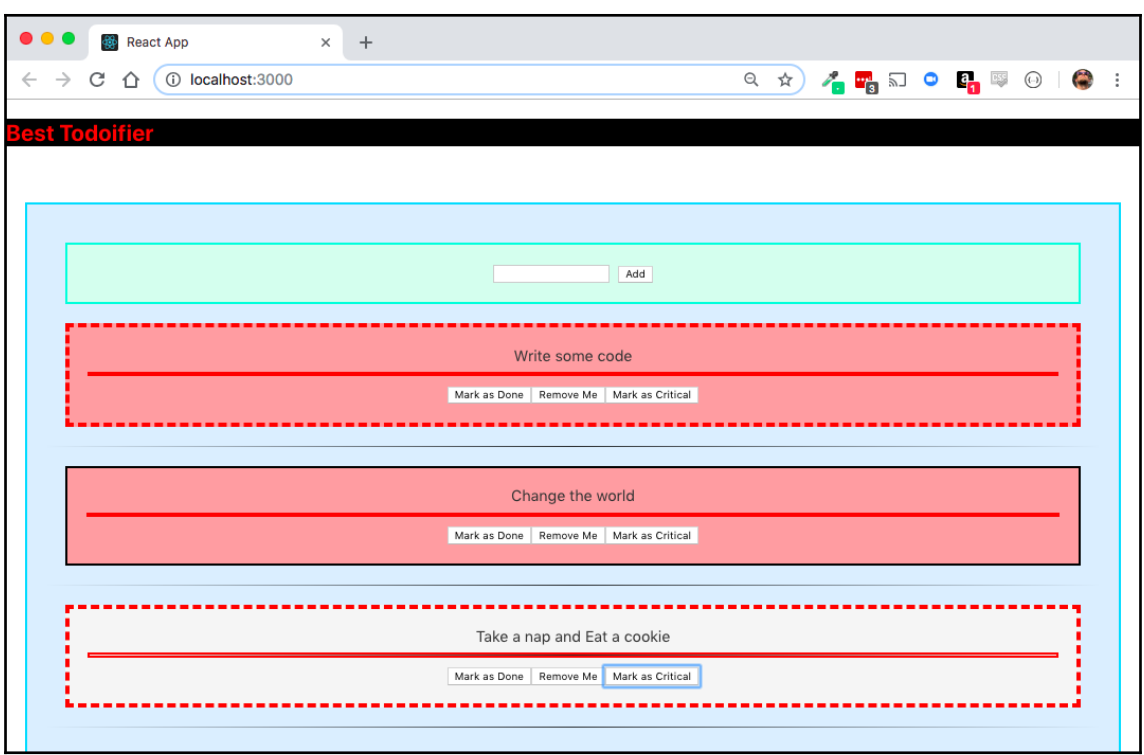

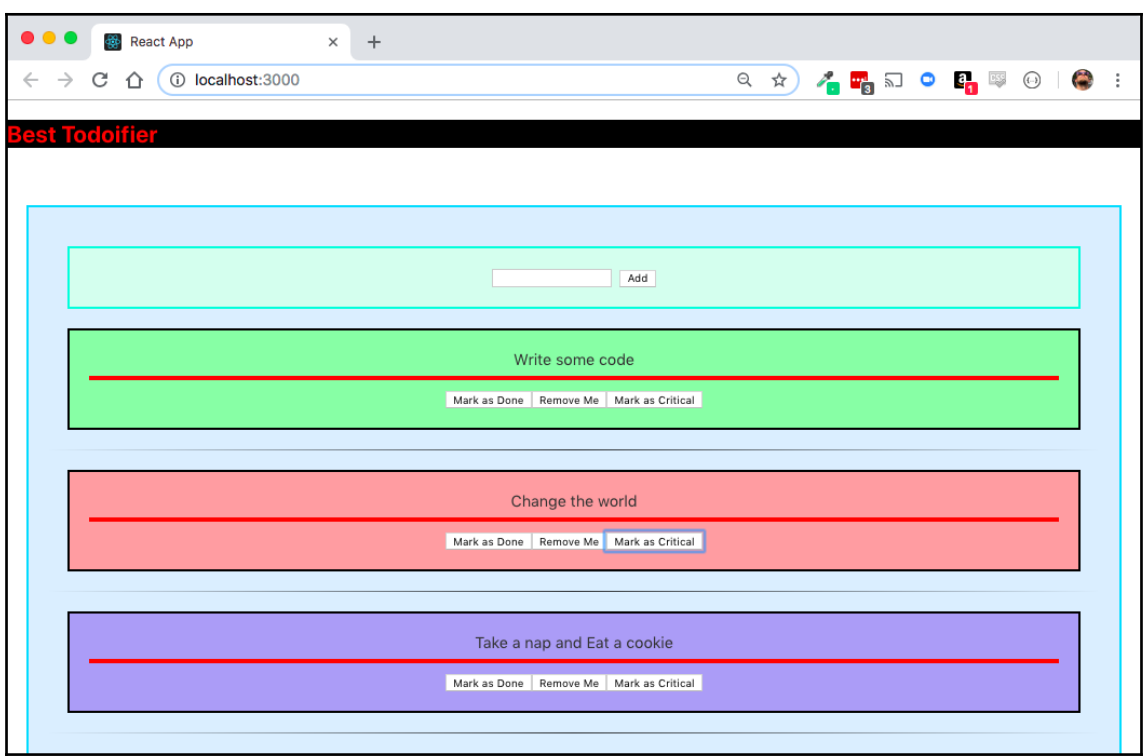

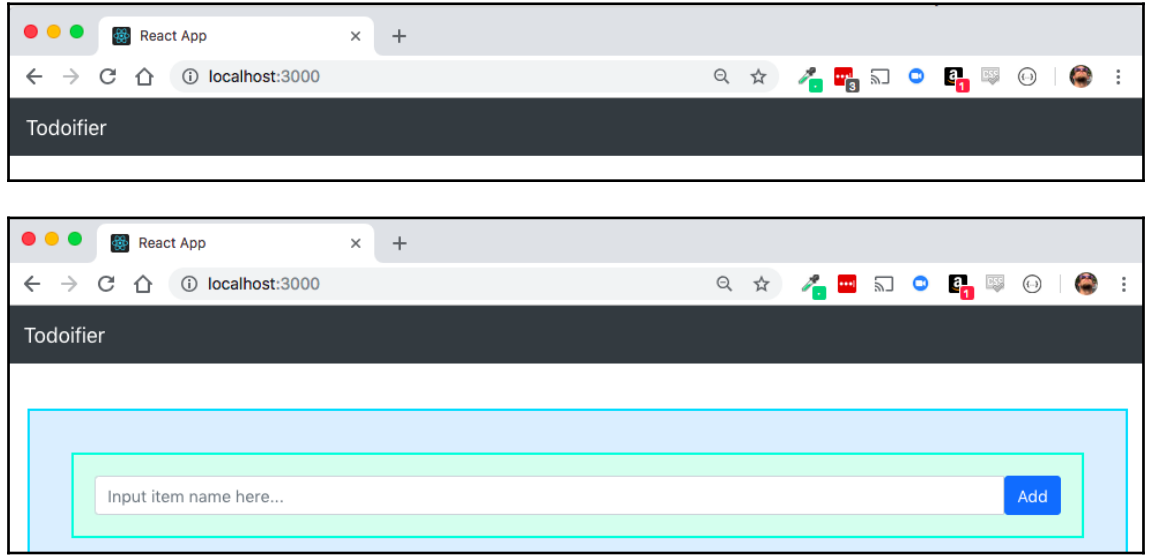

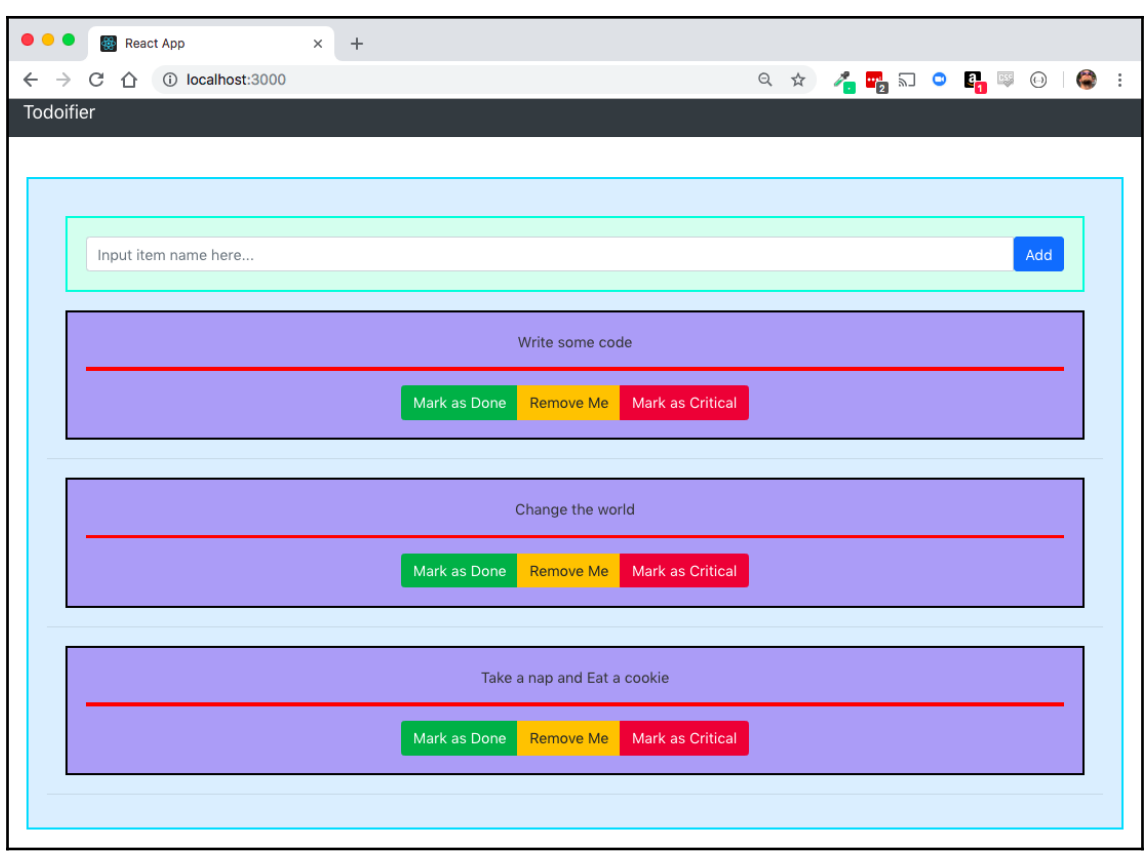

# **Chapter 6: Simulate Your Backend with a Proxy API**

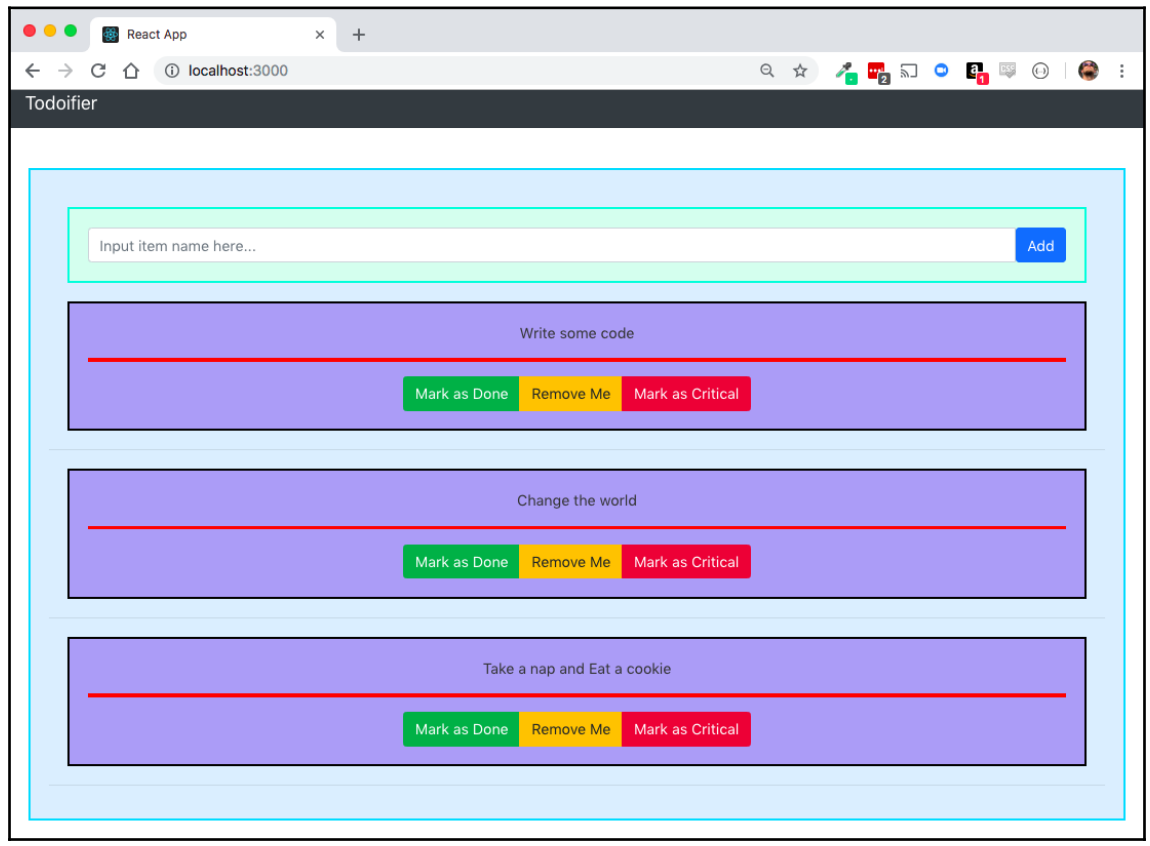

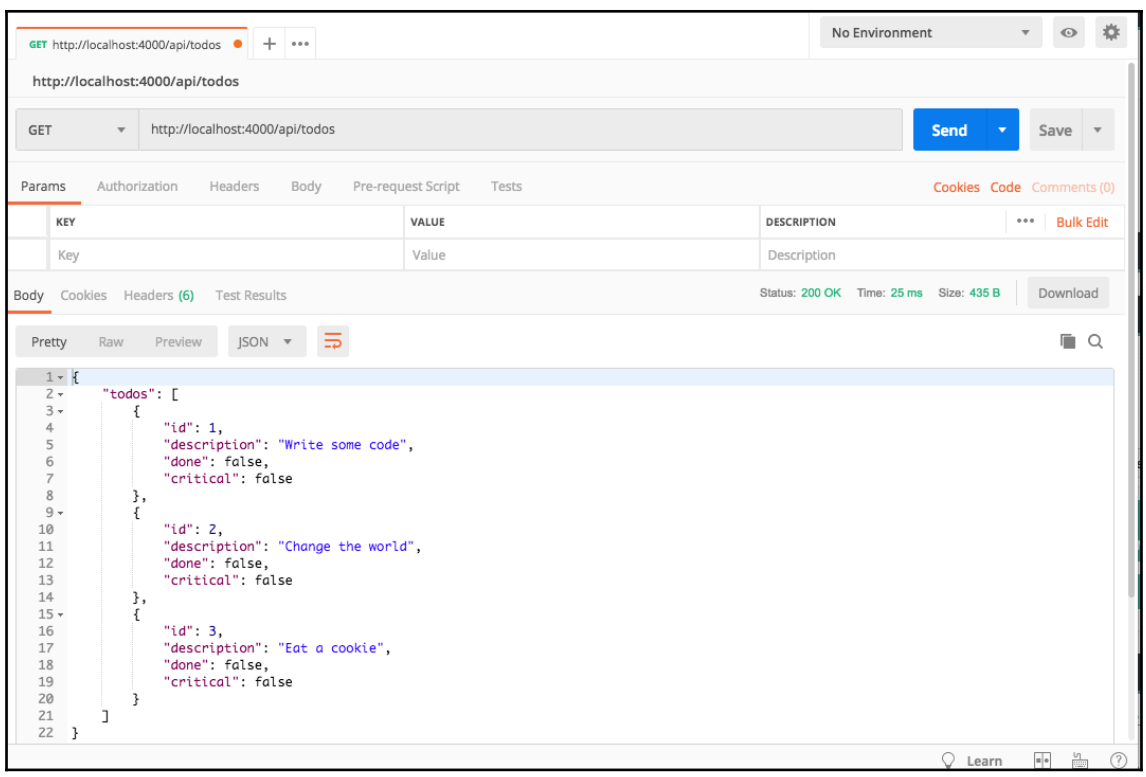

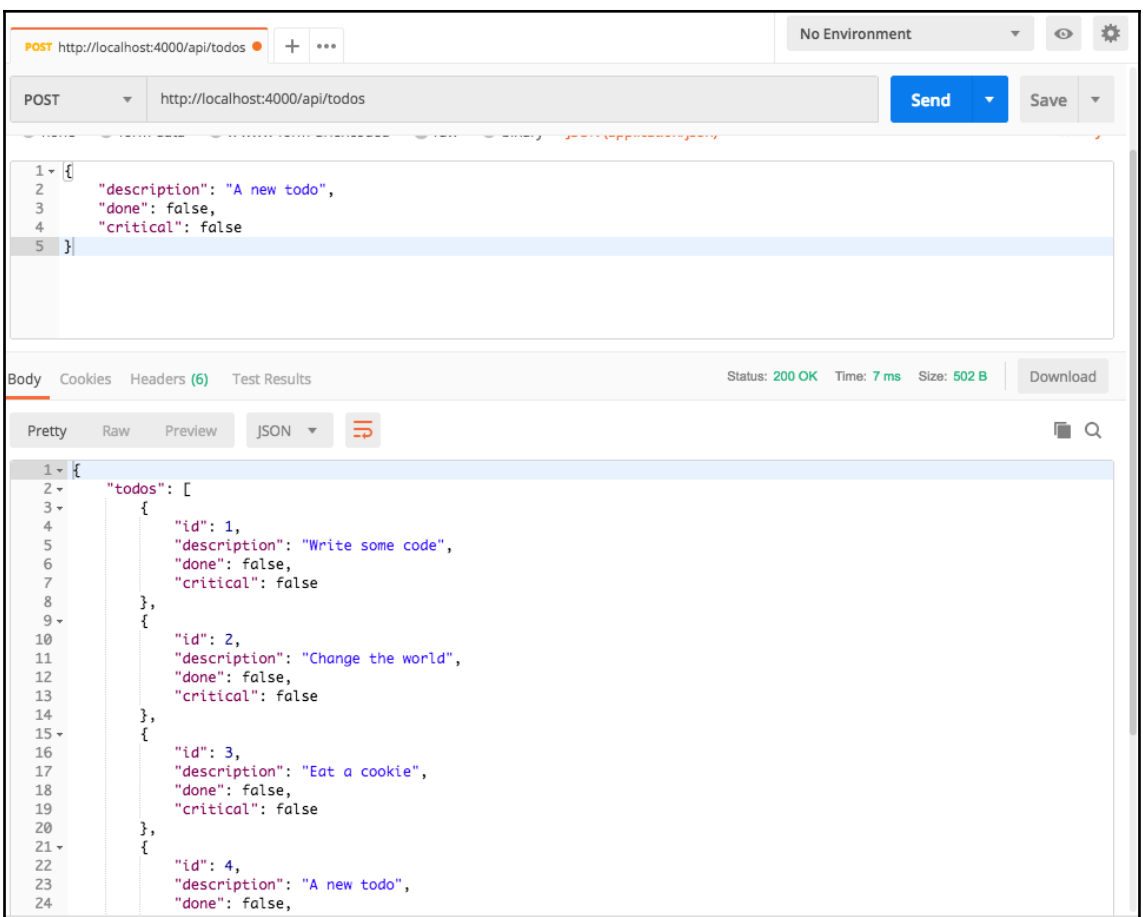

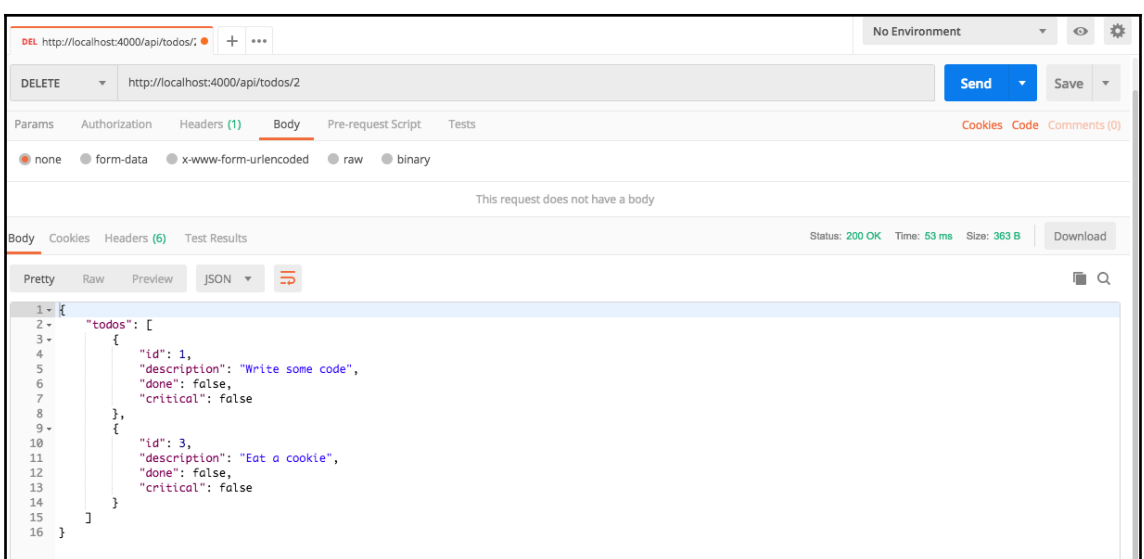

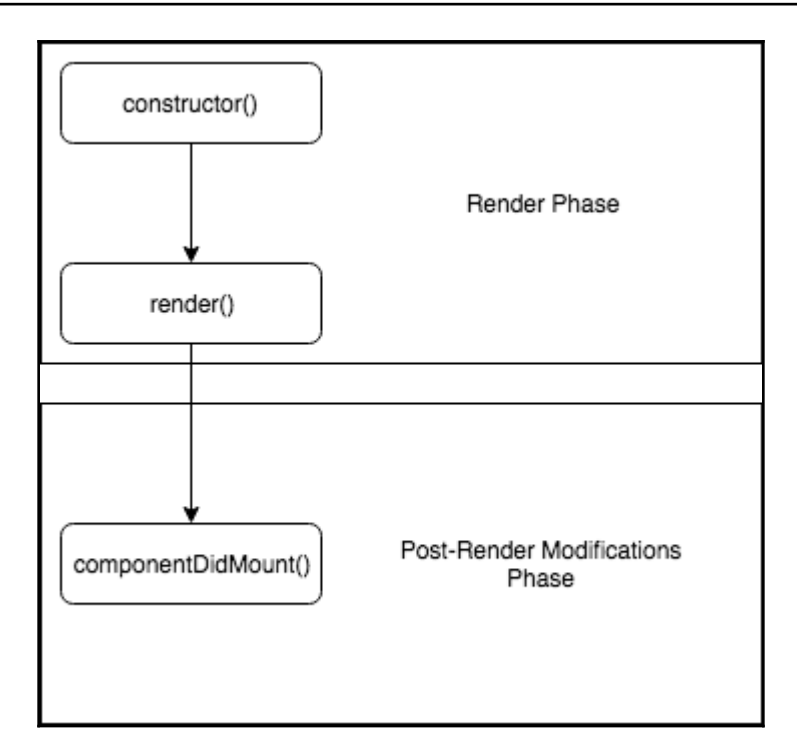

# **Chapter 7: Building Progressive Web Applications**

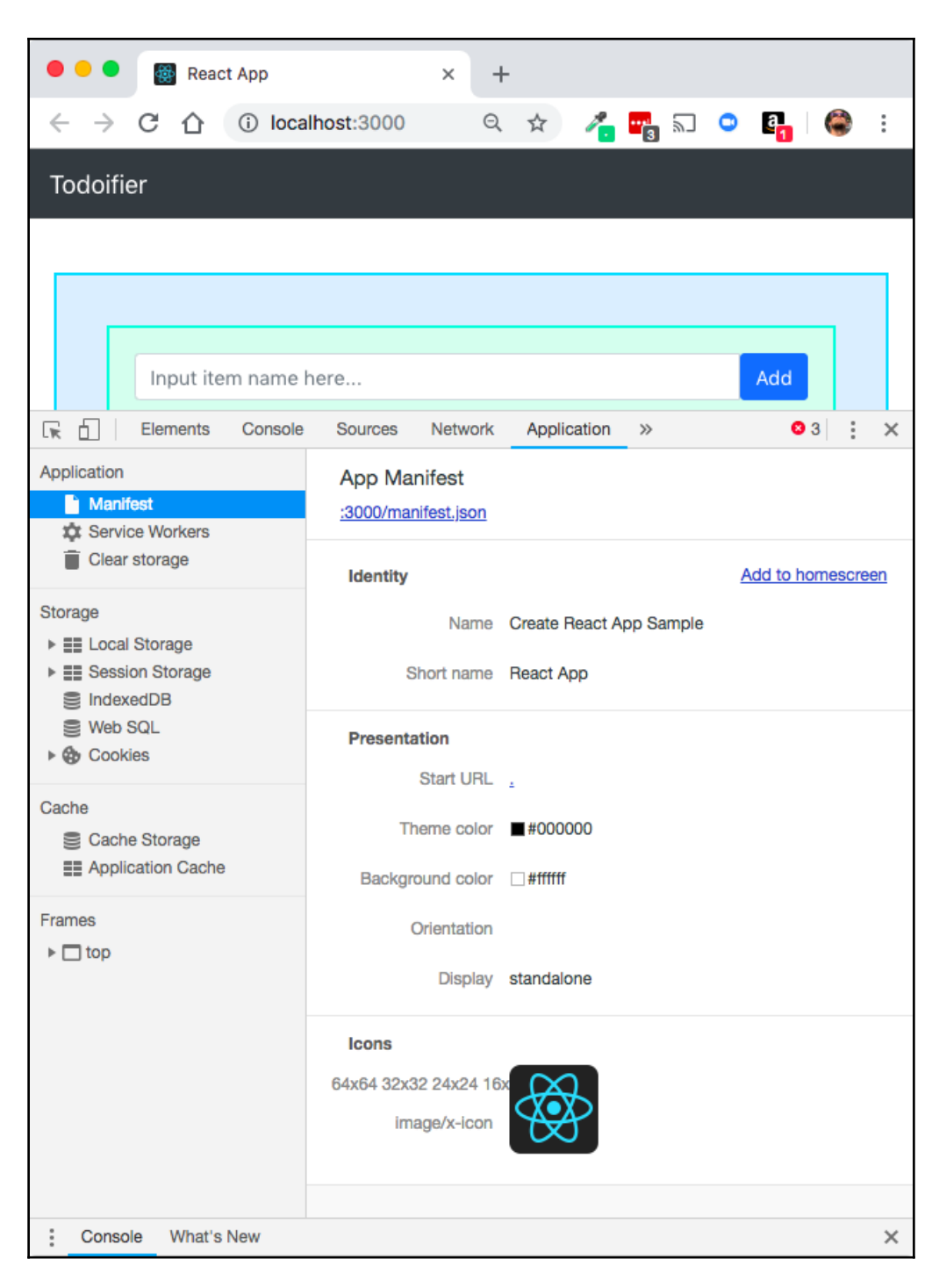

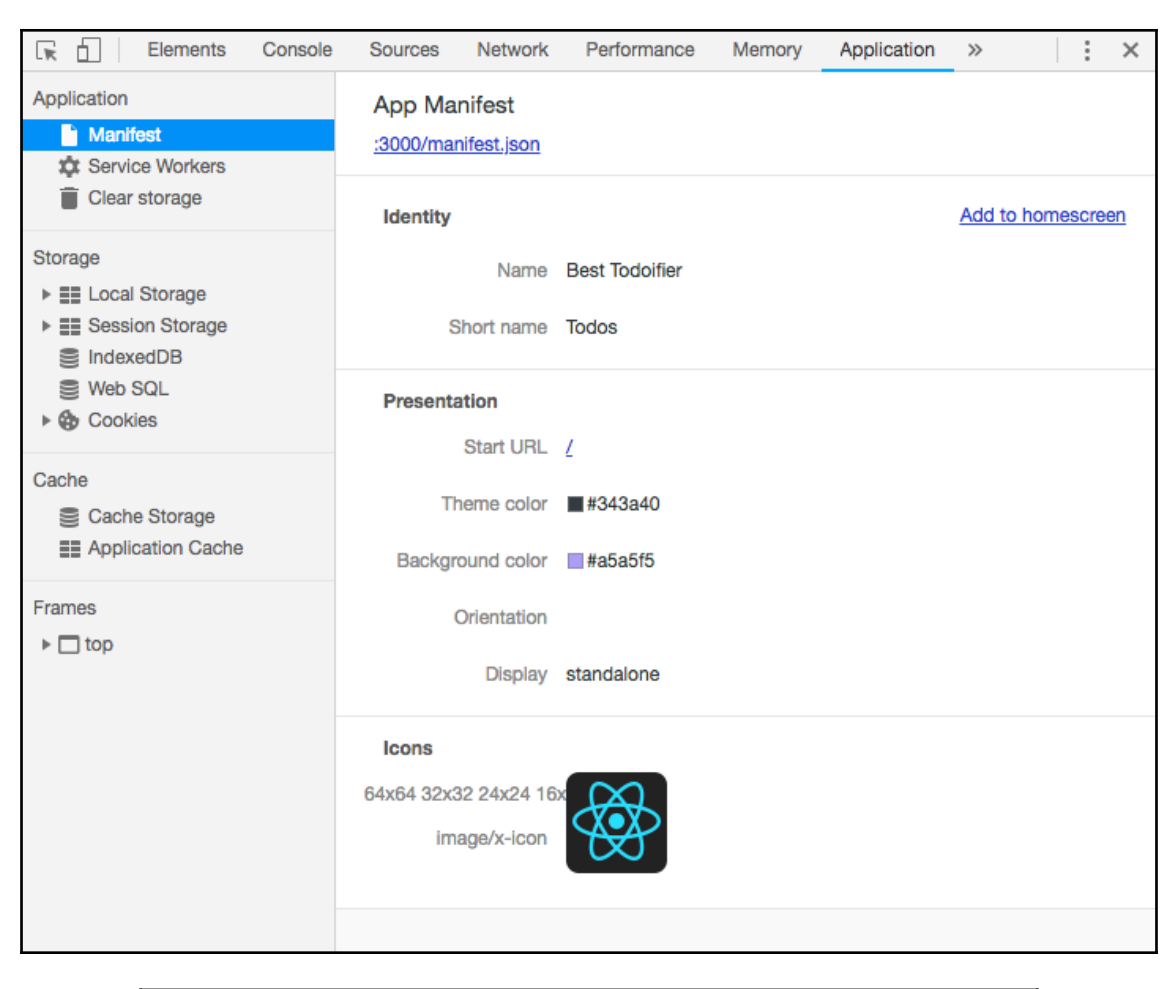

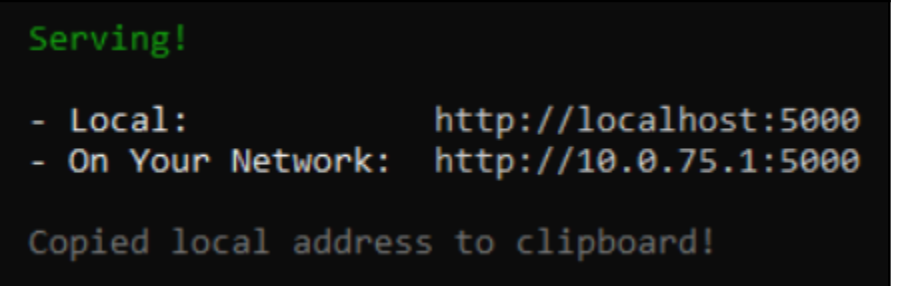

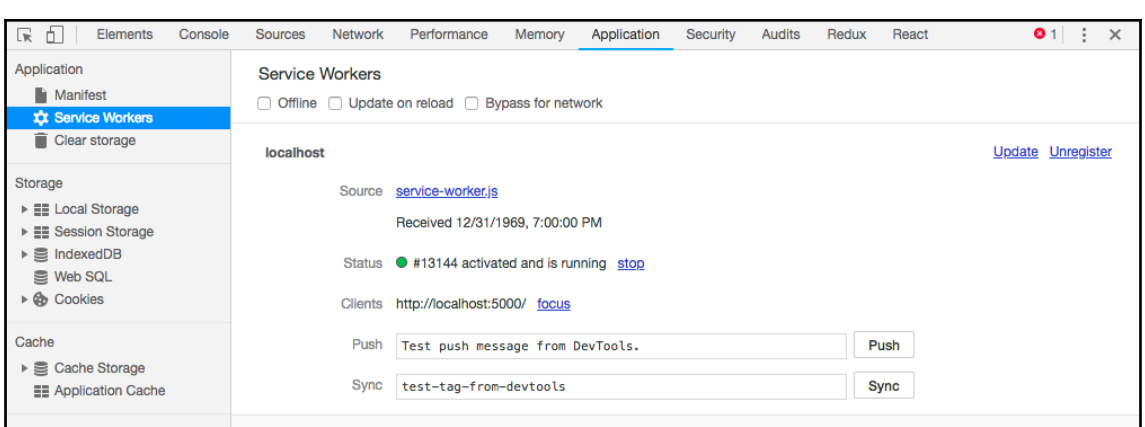